## **HB0115 Handbook CoreMemCtrl v2.2**

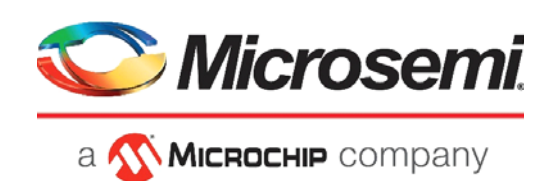

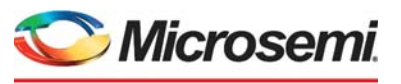

a **WIMICROCHIP** company

**Microsemi Headquarters** One Enterprise, Aliso Viejo, CA 92656 USA Within the USA: +1 (800) 713-4113 Outside the USA: +1 (949) 380-6100 Sales: +1 (949) 380-6136 Fax: +1 (949) 215-4996 Email: [sales.support@microsemi.com](mailto:sales.support@microsemi.com) [www.microsemi.com](http://www.microsemi.com)

©2021 Microsemi, a wholly owned subsidiary of Microchip Technology Inc. All rights reserved. Microsemi and the Microsemi logo are registered trademarks of Microsemi Corporation. All other trademarks and service marks are the property of their respective owners.

Microsemi makes no warranty, representation, or guarantee regarding the information contained herein or the suitability of its products and services for any particular purpose, nor does Microsemi assume any liability whatsoever arising out of the application or use of any product or circuit. The products sold hereunder and any other products sold by Microsemi have been subject to limited testing and should not be used in conjunction with mission-critical equipment or applications. Any performance specifications are believed to be reliable but are not verified, and Buyer must conduct and complete all performance and other testing of the products, alone and together with, or installed in, any end-products. Buyer shall not rely on any data and performance specifications or parameters provided by Microsemi. It is the Buyer's responsibility to independently determine suitability of any products and to test and verify the same. The information provided by Microsemi hereunder is provided "as is, where is" and with all faults, and the entire risk associated with such information is entirely with the Buyer. Microsemi does not grant, explicitly or implicitly, to any party any patent rights, licenses, or any other IP rights, whether with regard to such information itself or anything described by such information. Information provided in this document is proprietary to Microsemi, and Microsemi reserves the right to make any changes to the information in this document or to any products and services at any time without notice.

#### **About Microsemi**

Microsemi, a wholly owned subsidiary of Microchip Technology Inc. (Nasdaq: MCHP), offers a comprehensive portfolio of semiconductor and system solutions for aerospace & defense, communications, data center and industrial markets. Products include high-performance and radiation-hardened analog mixed-signal integrated circuits, FPGAs, SoCs and ASICs; power management products; timing and synchronization devices and precise time solutions, setting the world's standard for time; voice processing devices; RF solutions; discrete components; enterprise storage and communication solutions, security technologies and scalable anti-tamper products; Ethernet solutions; Power-over-Ethernet ICs and midspans; as well as custom design capabilities and services. Learn more at www.microsemi.com.

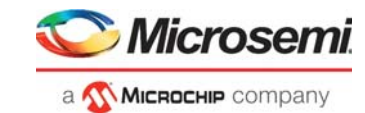

## **Contents**

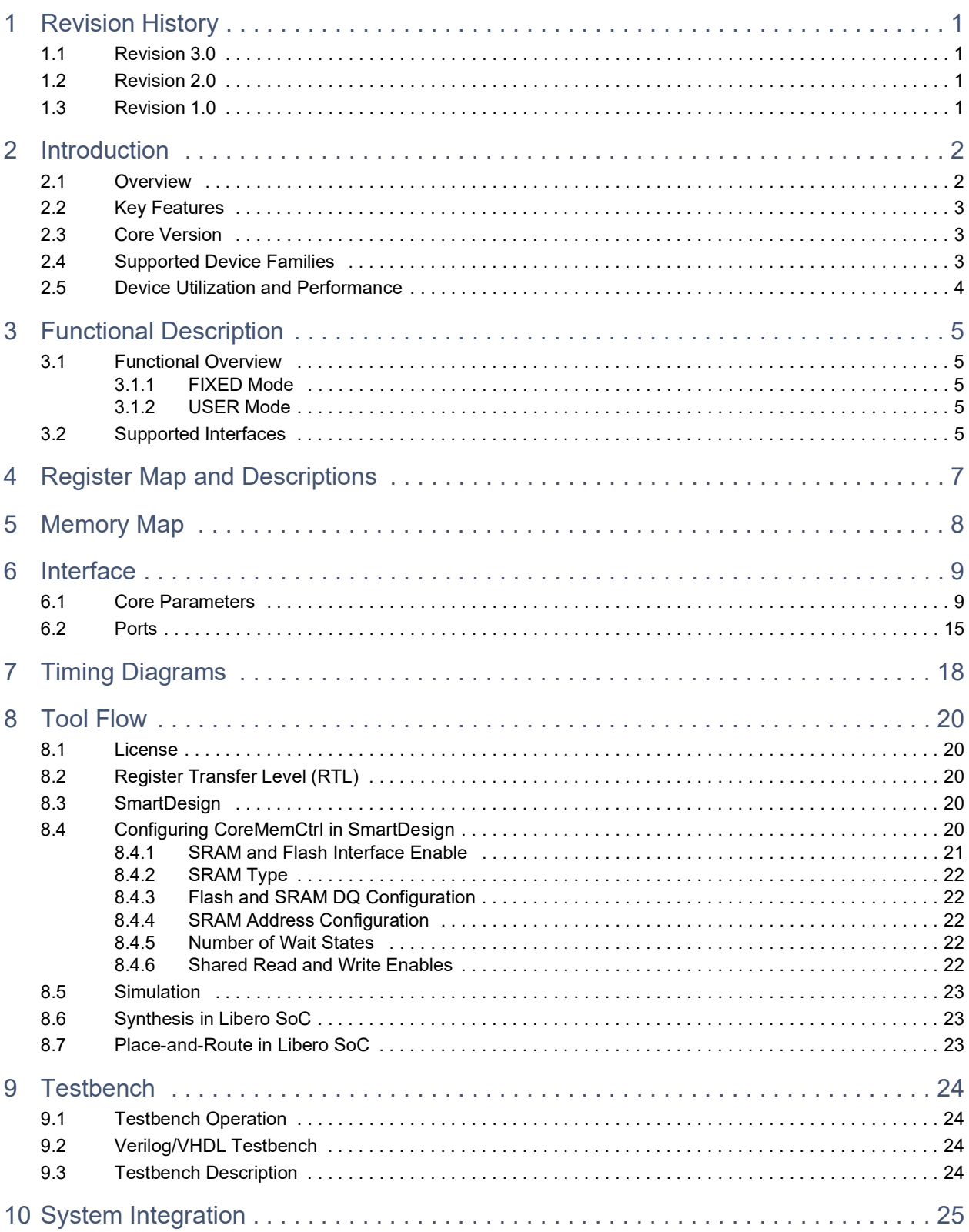

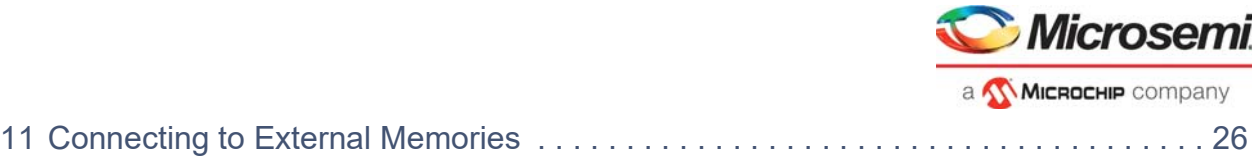

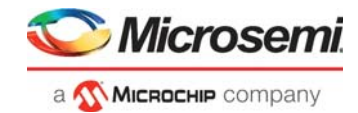

# **[Figures](#page-7-2)**

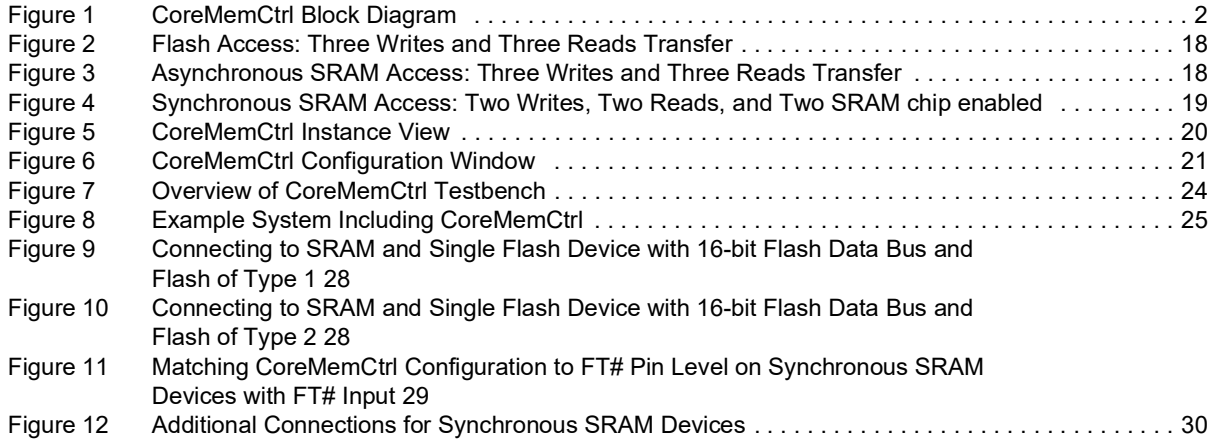

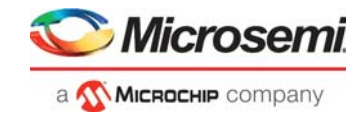

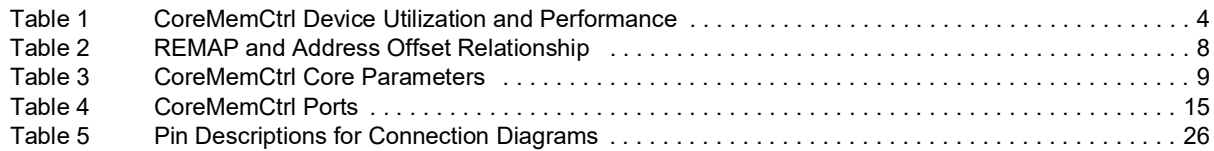

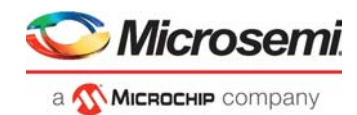

## <span id="page-6-0"></span>**1 Revision History**

The revision history describes the changes that were implemented in the document. The changes are listed by revision, starting with the most current publication.

## <span id="page-6-1"></span>**1.1 Revision 3.0**

Updated for CoreMemCtrl v2.2 release.

## <span id="page-6-2"></span>**1.2 Revision 2.0**

Updated for CoreMemCtrl v2.1 release.

### <span id="page-6-3"></span>**1.3 Revision 1.0**

The first publication of this document. Created for CoreMemCtrl v2.0.

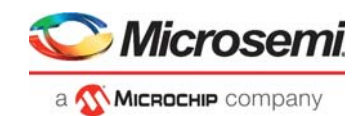

## <span id="page-7-0"></span>**2 Introduction**

### <span id="page-7-1"></span>**2.1 Overview**

The CoreMemCtrl is an advanced high-performance bus (AHBL) slave component that interfaces to external flash and SRAM memory devices. Both synchronous and asynchronous SRAM are supported. The core provides an AHBL Slave Interface that is suitable for connection to the CoreAHBLite bus.

Various configuration options exist on the core to allow a variety of different memory devices to be supported. [Figure](#page-7-2) 1 shows a block diagram of CoreMemCtrl.

#### <span id="page-7-2"></span>*Figure 1 •* **CoreMemCtrl Block Diagram**

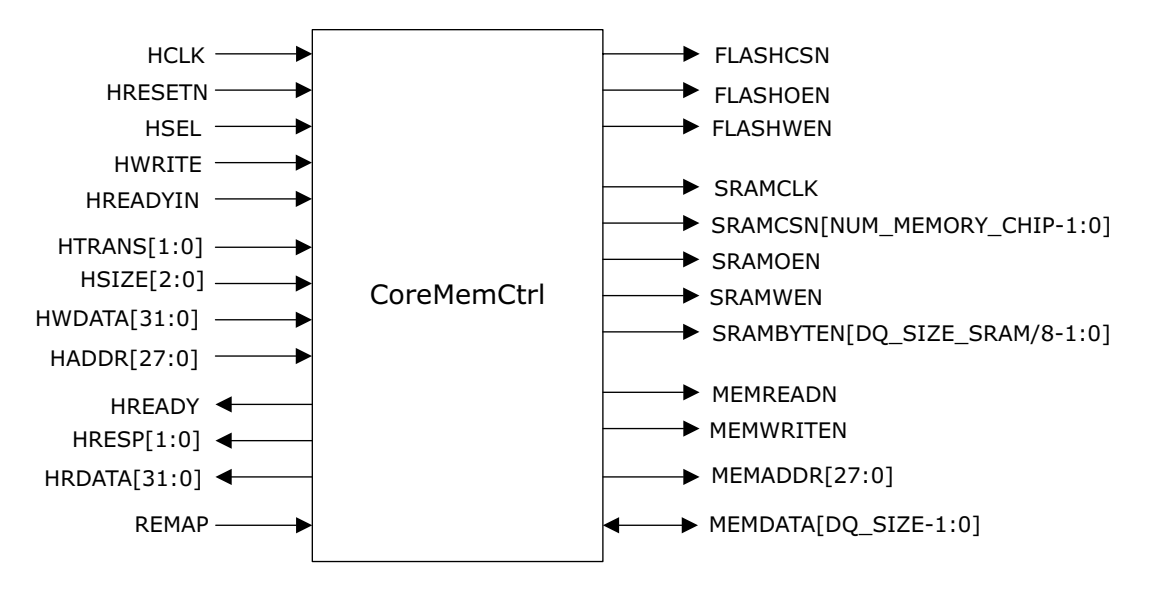

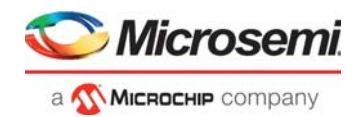

## <span id="page-8-0"></span>**2.2 Key Features**

CoreMemCtrl has the following features:

- Provides an AHB interface to external memory devices.
- Configurable external memory interface, up to 4 chip select for synchronous/asynchronous SRAM.
- Interfaces to external flash and either synchronous or asynchronous external SRAM.
- Supports 32-bit word, 16-bit halfword, and 8-bit byte accesses to SRAM.
- Supports 32-bit word, 16-bit halfword, and 8-bit byte accesses to flash.
- The locations of flash and SRAM in the address space can be swapped by asserting the REMAP input.

### <span id="page-8-1"></span>**2.3 Core Version**

This handbook applies to CoreMemCtrl version 2.2. The release notes provided with the core list the known discrepancies between this handbook and the core release associated with the release notes.

## <span id="page-8-2"></span>**2.4 Supported Device Families**

- PolarFire® SoC
- PolarFire<sup>®</sup>
- $RTG4^m$
- IGLOO®2
- SmartFusion<sup>®</sup>2
- IGLOO®
- IGLOOe
- IGLOO PLUS
- ProASIC $\overline{\ }$ 3
- ProASIC3E
- ProASIC3L
- **SmartFusion**
- ProASICPLUS<sup>®</sup>
- **Fusion**
- RTAX-S
- RTSX-S
- EX
- AX

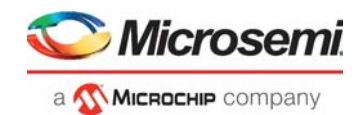

## <span id="page-9-0"></span>**2.5 Device Utilization and Performance**

[Table](#page-9-1) 1 gives resource usage and performance figures for various configurations of CoreMemCtrl. [Table](#page-9-1) 1 does not cover every possible configuration, but instead lists a range of configurations which should give a good indication of the expected resource usage and performance of the core.

<span id="page-9-1"></span>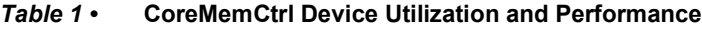

|                 | <b>Parameter</b>     |              |               |                                         |               |                                                    |                            |                   |                        |                       |                      |                       |                      |                                      |                      |                                      |                      |                  |                 |
|-----------------|----------------------|--------------|---------------|-----------------------------------------|---------------|----------------------------------------------------|----------------------------|-------------------|------------------------|-----------------------|----------------------|-----------------------|----------------------|--------------------------------------|----------------------|--------------------------------------|----------------------|------------------|-----------------|
| NUM_MEMORY_CHIP | <b>SRAM</b><br>SYNC_ | FLOW_THROUGH | FLASH_DQ_SIZE | DQ <sub>SIZE</sub><br>MEM <sub>-0</sub> | MEM_1_DQ_SIZE | SIZE<br>$\mathbf{q}$<br>$\mathbf{a}$<br><b>MEM</b> | MEM <sub>_3</sub> _DQ_SIZE | NUM_WS_FLASH_READ | FLASH WRITE<br>NUM_WS_ | NUM_WS_SRAM_WRITE_CHO | NUM_WS_SRAM_READ_CHO | NUM_WS_SRAM_WRITE_CH1 | NUM_WS_SRAM_READ_CH1 | CH <sub>2</sub><br>NUM_WS_SRAM_WRITE | NUM_WS_SRAM_READ_CH2 | CH <sub>3</sub><br>NUM_WS_SRAM_WRITE | NUM_WS_SRAM_READ_CH3 | Logical Elements | Frequency (MHz) |
| 4               | 0                    | 0            | 32            | 32                                      | 32            | 32                                                 | 32                         | 7                 | 7                      | 7                     |                      | 7                     | 7                    | 7                                    | 7                    | 7                                    | 7                    | 595              | 213             |
| 4               | $\mathbf{0}$         | $\mathbf{0}$ | 16            | 16                                      | 16            | 16                                                 | 16                         | 7                 | 7                      | 7                     | 7                    | 7                     | 7                    | 7                                    | 7                    | 7                                    | 7                    | 505              | 199             |
| 4               | 1                    | 1            | 32            | 32                                      | 32            | 32                                                 | 32                         | 7                 | 7                      |                       |                      |                       |                      |                                      |                      |                                      |                      | 508              | 213             |
| 4               | 1                    | 1            | 16            | 16                                      | 16            | 16                                                 | 16                         | 7                 | 7                      |                       |                      |                       |                      |                                      |                      |                                      |                      | 555              | 201             |
| 4               | 1                    | 0            | 32            | 32                                      | 32            | 32                                                 | 32                         | 7                 | 7                      |                       |                      |                       |                      |                                      |                      |                                      |                      | 499              | 205             |
| 4               | 1                    | 0            | 16            | 16                                      | 16            | 16                                                 | 16                         | 7                 | 7                      |                       |                      |                       |                      |                                      |                      |                                      |                      | 563              | 217             |

**Note:** The data in this table was achieved using typical synthesis and layout settings. Frequency was set to 200 MHz on the PolarFire MPF500T-1FCG1152E device.

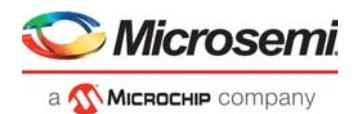

# <span id="page-10-0"></span>**3 Functional Description**

## <span id="page-10-1"></span>**3.1 Functional Overview**

The CoreMemCtrl core provides a standard AHBL interface to translate AHB bus reads and writes into read and write commands with the signaling and timing of standard synchronous/asynchronous SRAM and Flash device.

The Core has two mode of Memory address mapping that is, FIXED and USER. If the MEMORY\_ADDRESS\_CONFIG\_MODE = 0 then FIXED address map configuration enabled else USER address map configuration enabled.

### <span id="page-10-2"></span>**3.1.1 FIXED Mode**

Always one Flash and one SRAM interface enabled. The 256MB of address space is evenly split between flash and SRAM memory so that up to 128 MB of each type of memory may be accessed. The REMAP input which may be used to swap the positions of flash and SRAM in the memory map.

### <span id="page-10-3"></span>**3.1.2 USER Mode**

One Flash and up to four SRAM interface can be enable. The 256MB of address space is evenly split between flash and SRAM memory so that up to 128 MB of each type of memory may be accessed. The 128 MB of SRAM memory space can be split up to 4 SRAM chips with individual chip select. The core has a REMAP input, which can be used to swap the positions of flash and SRAM in the memory map.

The Flash interface can be disabled with the help of the ENABLE\_FLASH\_IF parameter. If this parameter is set to 0, then a total of 256 MB of memory space is available for SRAM devices, and 256 MB of SRAM memory space can be split up to 4 SRAM chips with individual chip select. In this case, REMAP logic for swapping the position of flash and SRAM is invalid.

The SRAM interface can be enabled/disabled by the ENABLE\_SRAM\_IF parameter. If this parameter is set to 0, then a total of 256 MB of memory space is available for the flash device. In this case, REMAP the logic for swapping the position of flash and SRAM is invalid.

The SRAM memory space can be split up to 4 SRAM chips, with the individual chip select with the help of NUM\_MEMORY\_CHIP, MEM\_0\_BASEADDR, MEM\_0\_ENDADDR, MEM\_1\_BASEADDR, MEM\_1\_ENDADDR, MEM\_2\_BASEADDR, MEM\_2\_ENDADDR, MEM\_3\_BASEADDR, MEM 3 ENDADDR parameters.

The CoreMemCtrl core performs address decoding functionalities for enabled Flash and SRAM devices. The address decoding logic utilizes the AHBL address to determine the chip select and read/write address in the enabled memory chip.

The Memory interface timing for the asynchronous SRAM and flash memory interfaces are parameterized and can be configured independently for each chip.

- **Note:** The Start and End address for different enabled SRAM chips should not overlap during IP configuration.
- **Note:** USER MODE (MEMORY\_ADDRESS\_CONFIG\_MODE = 1) can be enabled only with libero version 12 and later series.

## <span id="page-10-4"></span>**3.2 Supported Interfaces**

CoreMemCtrl has an advanced microcontroller bus architecture (AMBA) AHBL slave interface through which an AHB master can initiate read and write accesses to external memory.

The core also has a group of ports for interfacing to external flash and SRAM memory devices. The design of the core assumes that the address bus and bidirectional data bus are common to both flash and SRAM devices. Aside from these buses, chip select, output enable, and write enable signals are provided for connection to the memory devices.

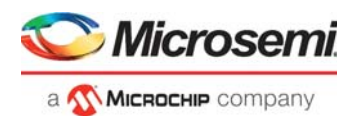

It is possible, via the configuration window for the core, to choose to use common read and write enable signals for flash and SRAM. When this option is selected, the MEMREADN and MEMWRITEN signals can be connected to both flash and SRAM. This option can be useful when the number of pins available for interfacing to external memories is limited.

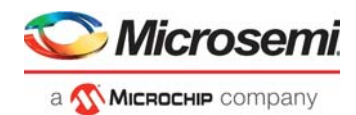

# <span id="page-12-0"></span>**4 Register Map and Descriptions**

CoreMemCtrl does not contain any memory-mapped registers such as control or status registers.

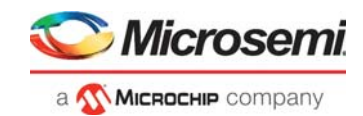

# <span id="page-13-0"></span>**5 Memory Map**

CoreMemCtrl uses 256 MB of address space on the AHB-Lite bus to which it is connected. This address space is evenly divided between flash memory and SRAM memory, so that, each memory type can be up to 128 MB in size. The REMAP input is used to control which memory type appears in which half of the 256 MB slot. [Table](#page-13-1) 2 shows the relationship between the REMAP input and address offsets of flash and SRAM.

<span id="page-13-1"></span>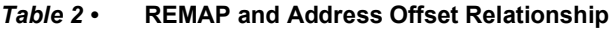

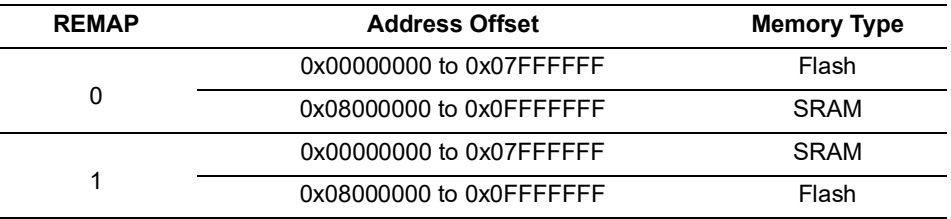

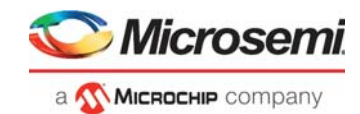

# <span id="page-14-0"></span>**6 Interface**

## <span id="page-14-1"></span>**6.1 Core Parameters**

<span id="page-14-2"></span>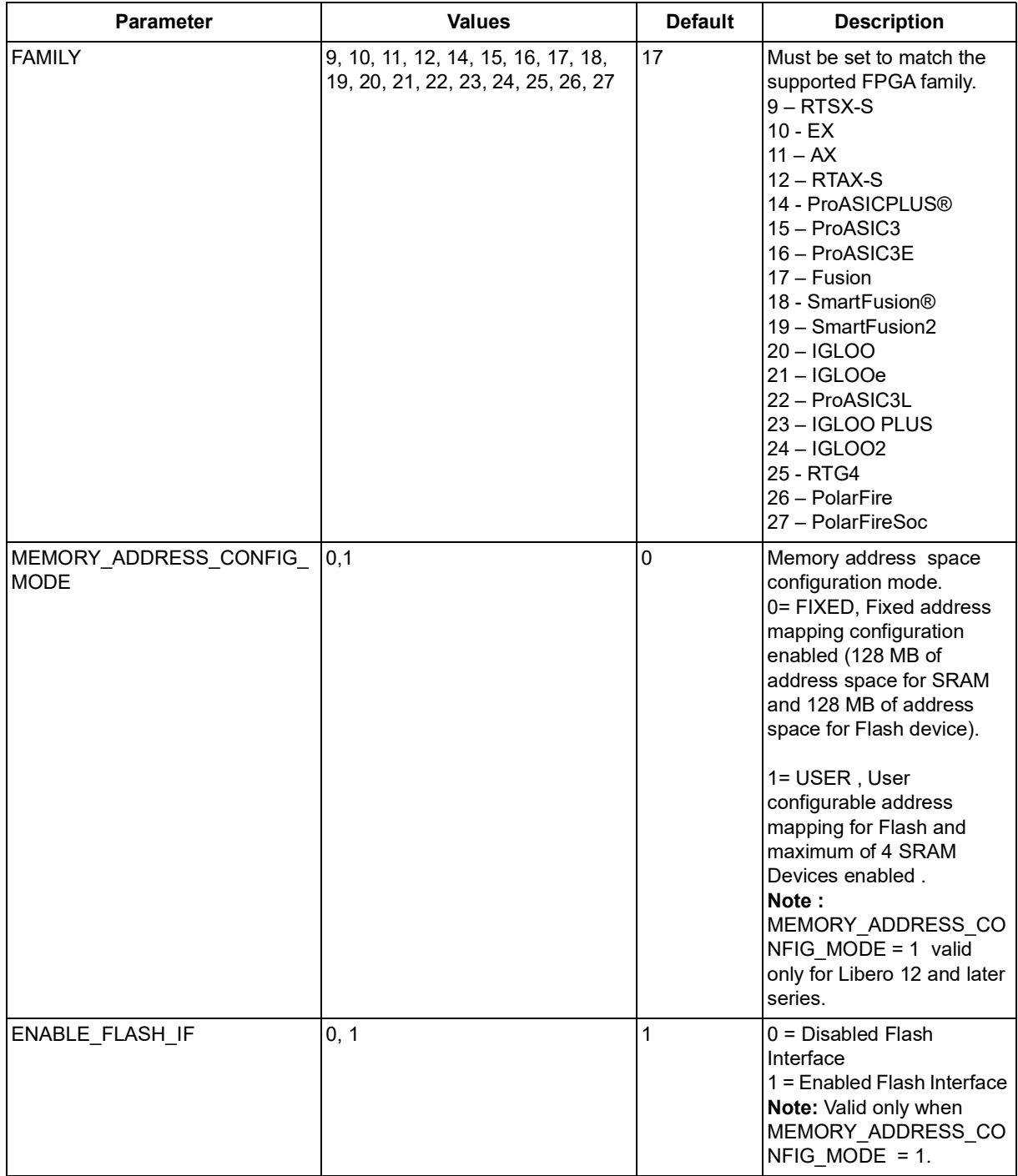

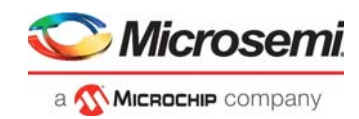

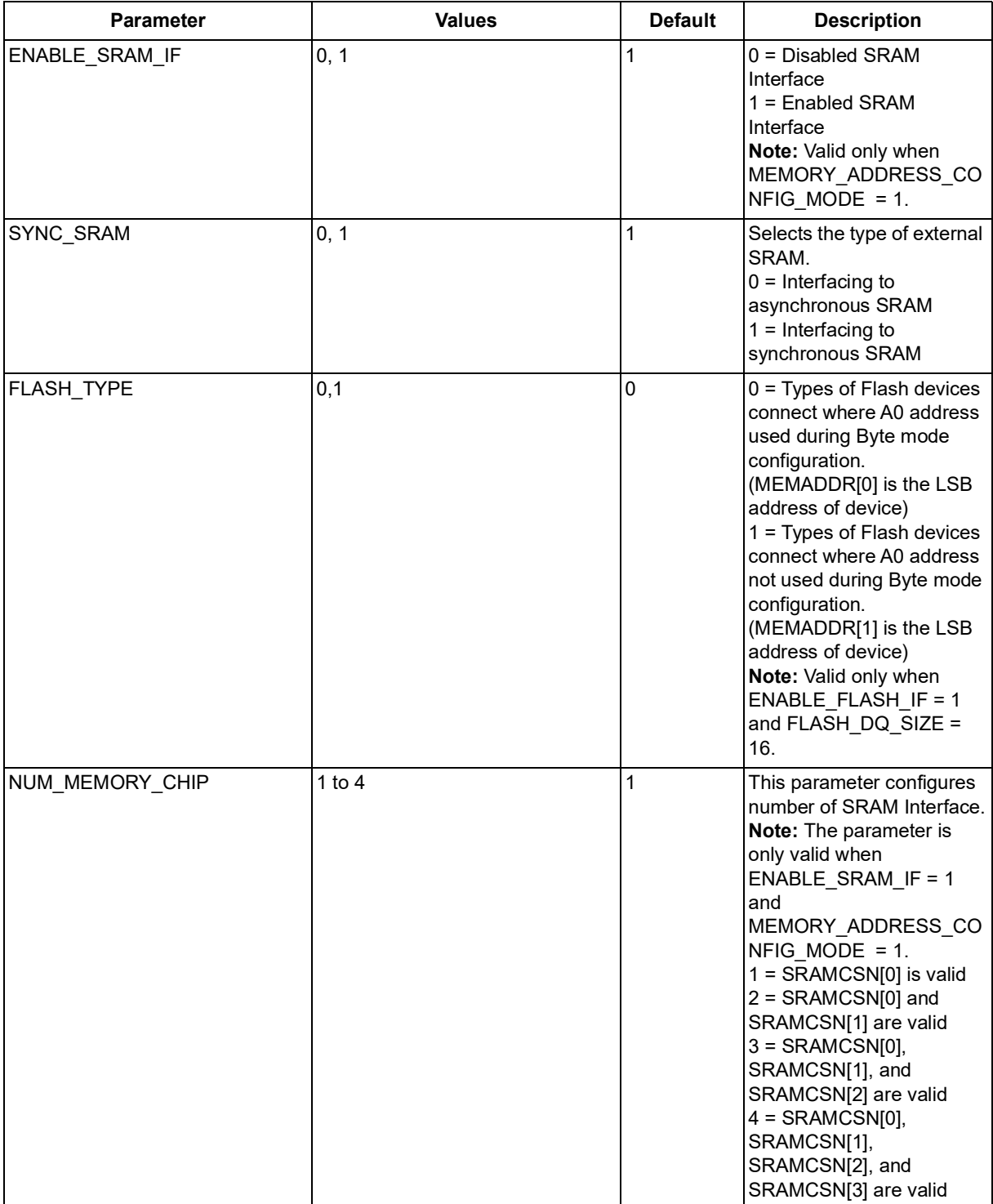

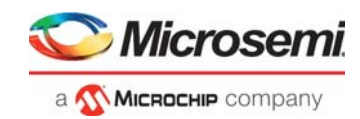

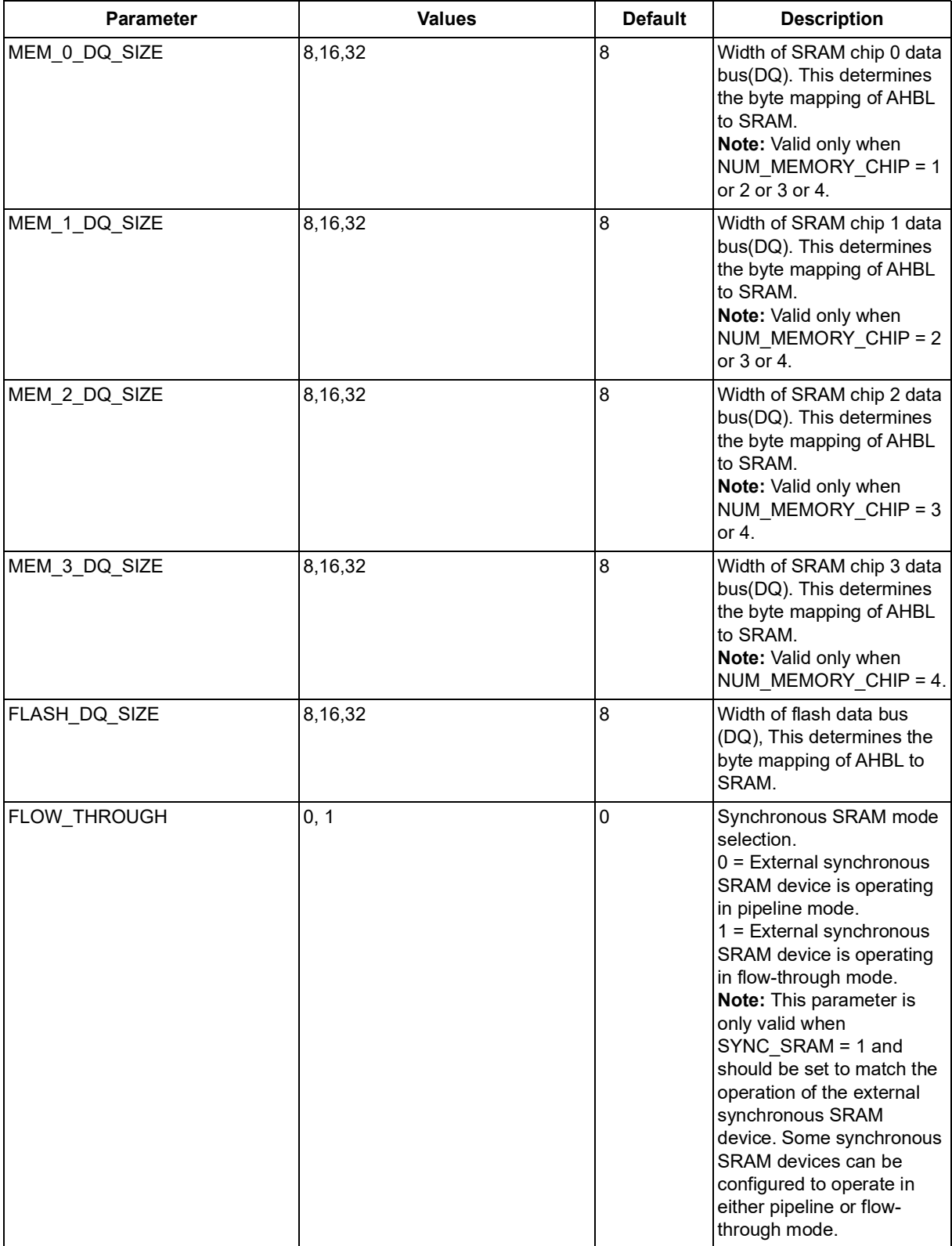

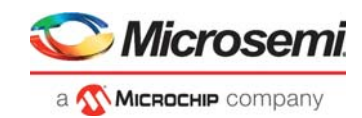

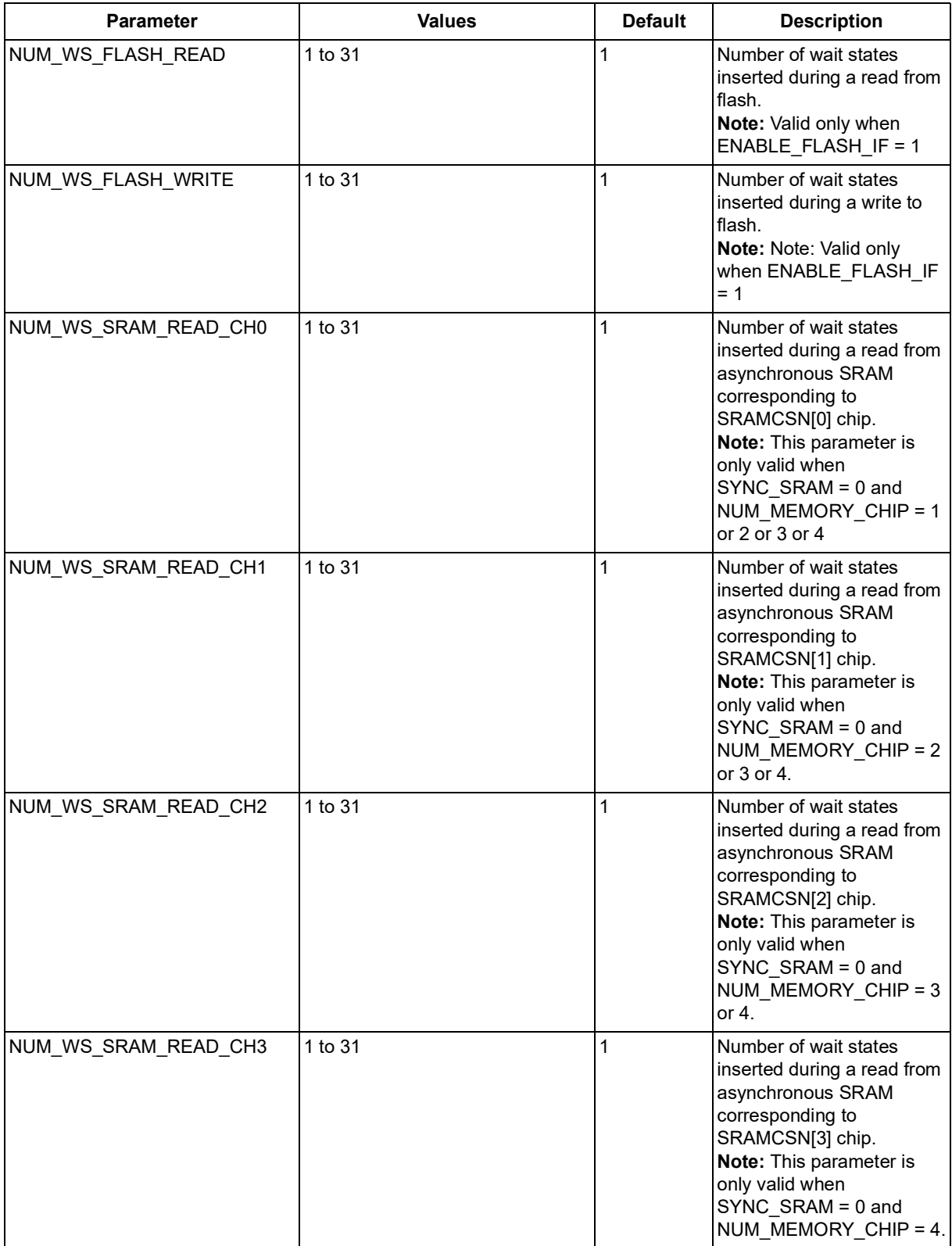

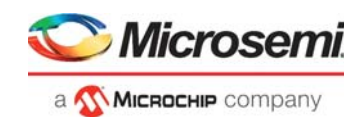

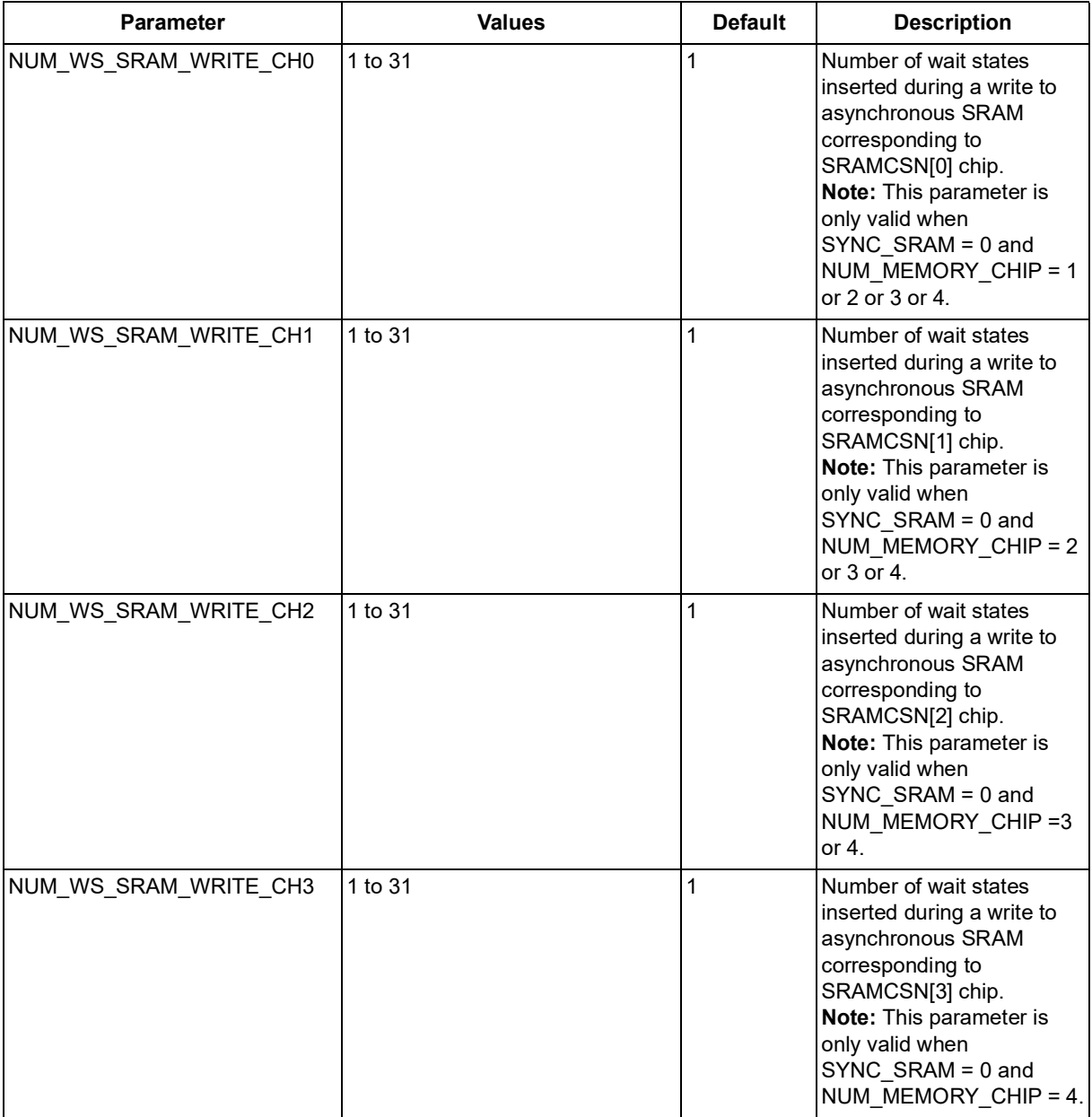

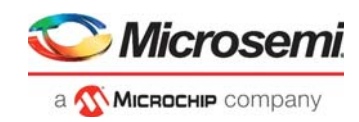

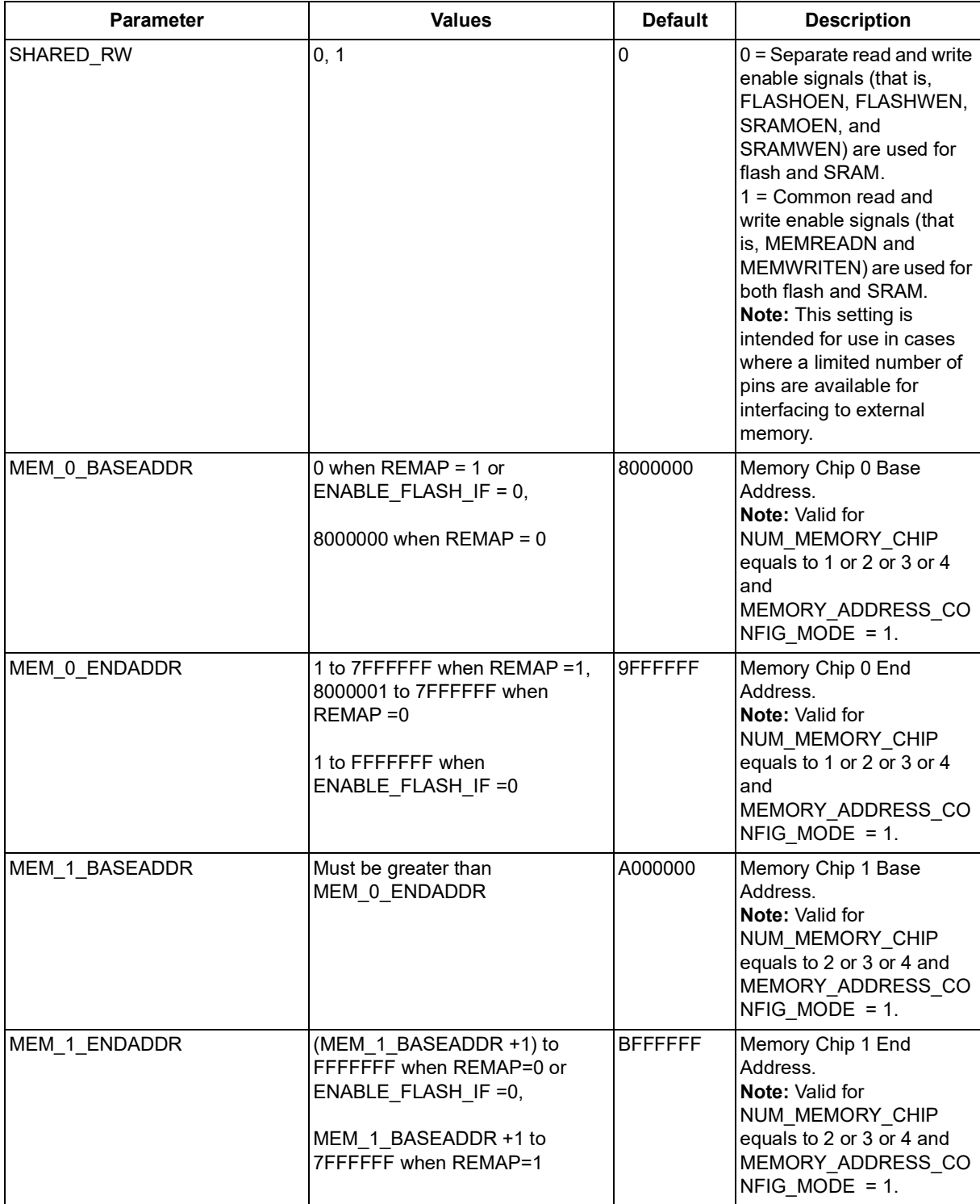

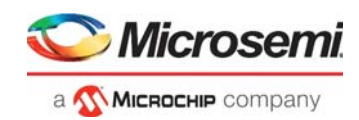

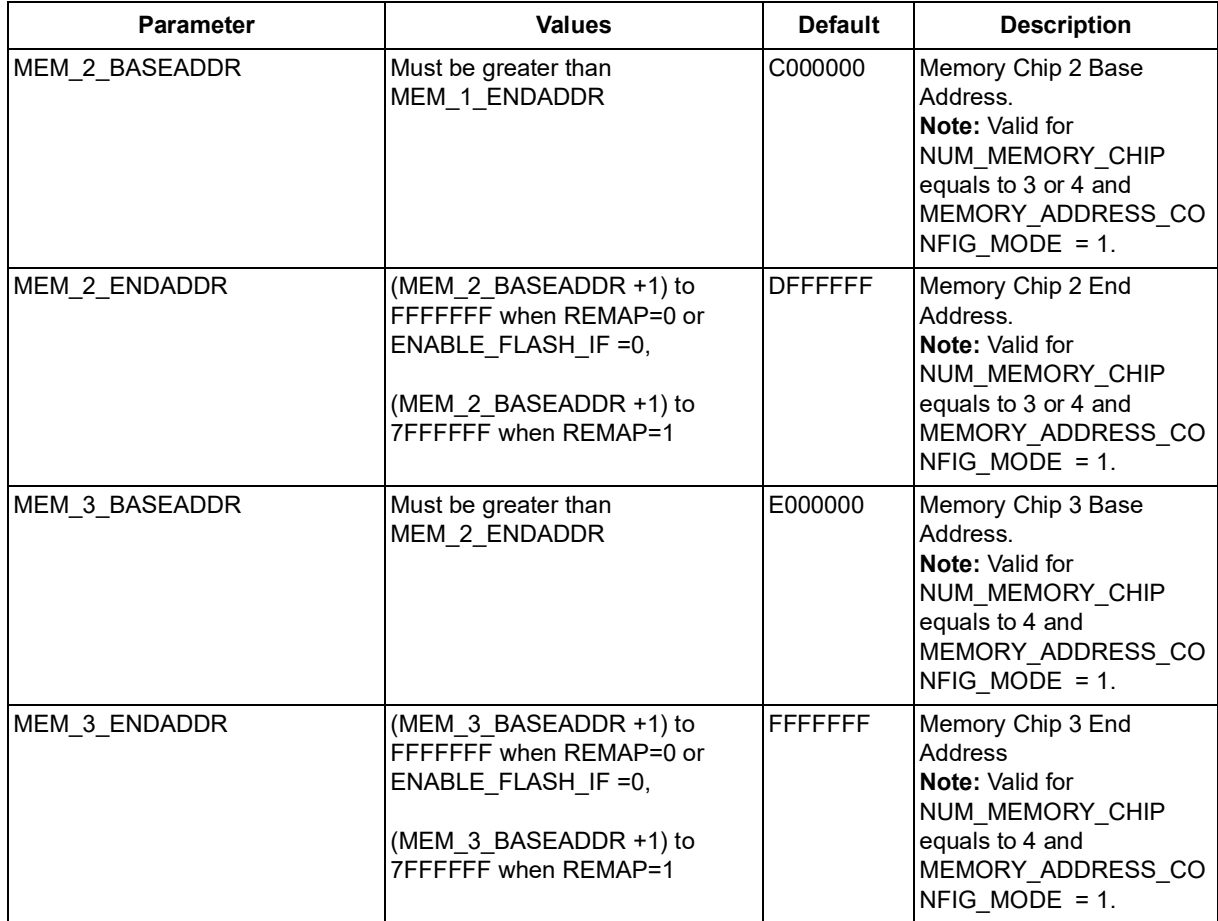

## <span id="page-20-0"></span>**6.2 Ports**

[Table](#page-20-1) 4 outlines the top-level signals for CoreMemCtrl.

#### <span id="page-20-1"></span>*Table 4 •* **CoreMemCtrl Ports**

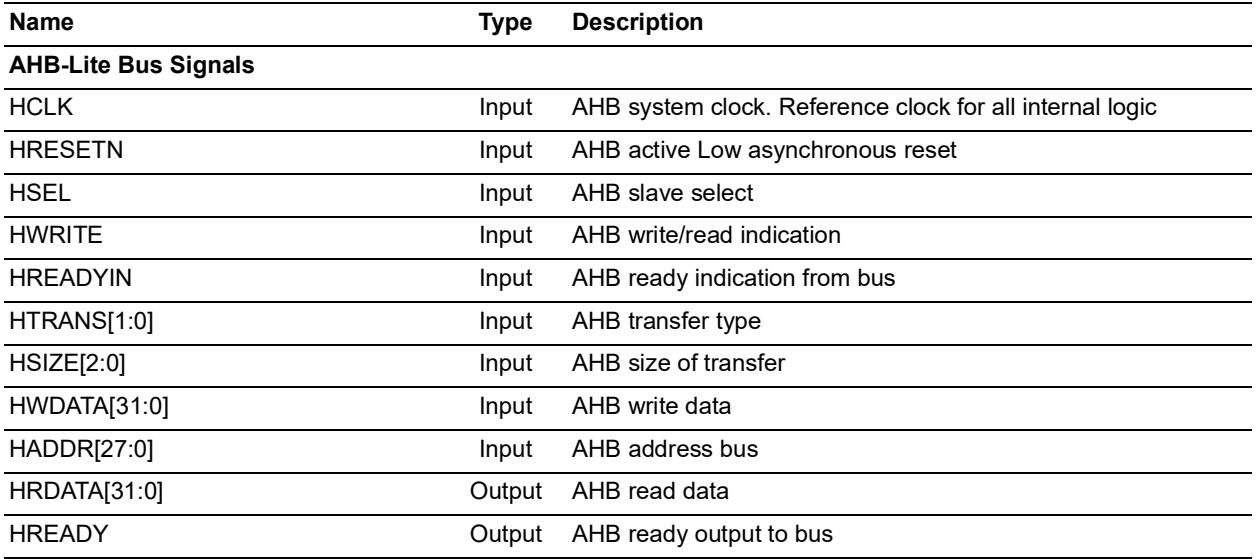

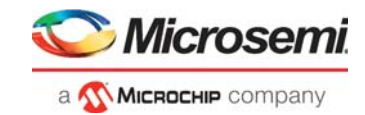

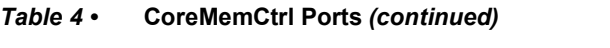

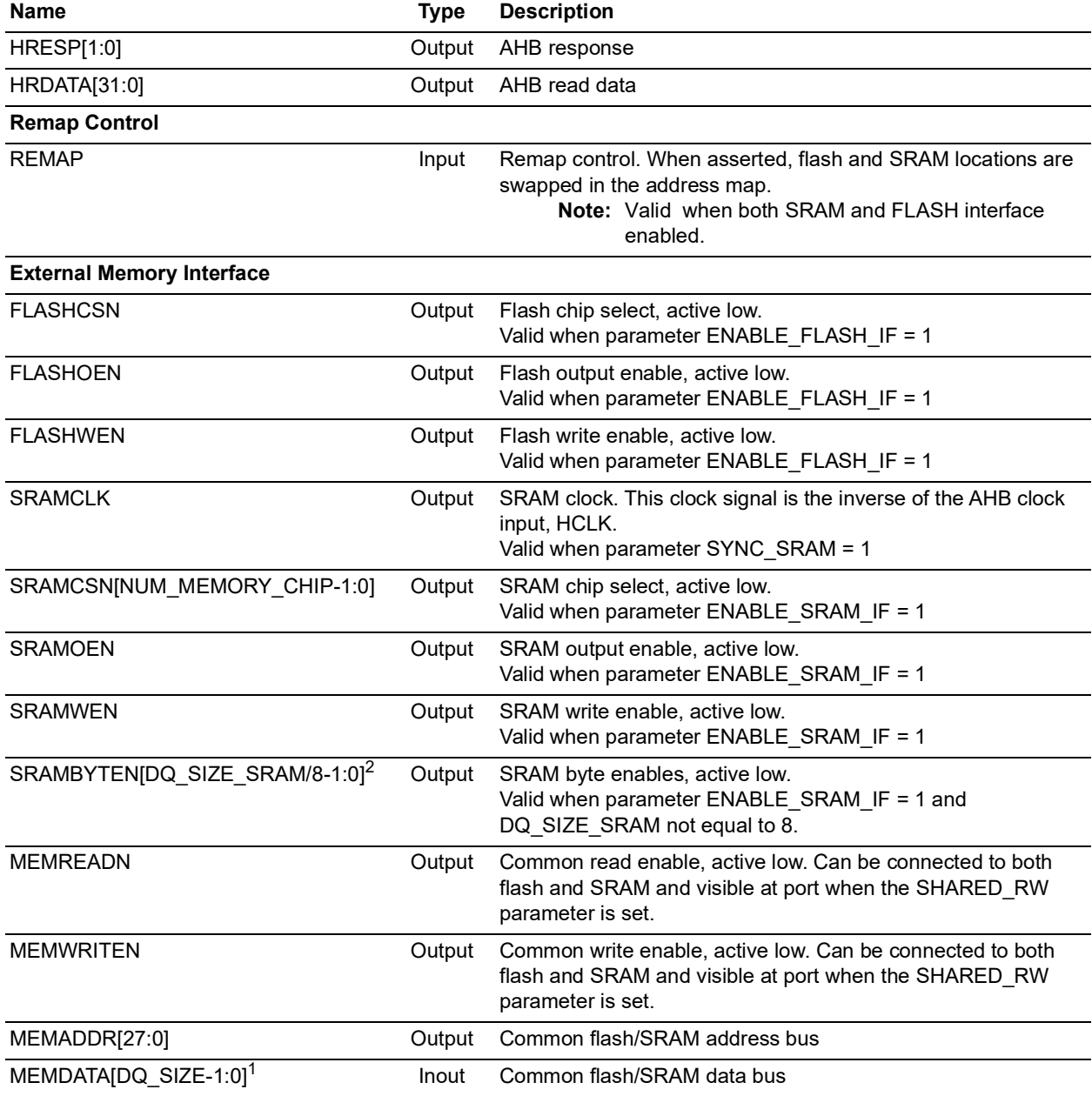

**Note:** Unless otherwise noted, all of the above signals are active High.

- **Note:** 1. The DQ\_SIZE parameter is not visible in Configurator user interface, it is internally calculated in the packager depending on the ENABLE\_FLASH\_IF, ENABLE\_SRAM\_IF, MEM\_0\_DQ\_SIZE, MEM\_1\_DQ\_SIZE, MEM\_2\_DQ\_SIZE, MEM\_3\_DQ\_SIZE, and FLASH\_DQ\_SIZE parameters.
	- If the ENABLE\_FLASH\_IF = 1 and ENABLE\_SRAM\_IF = 1, DQ\_SIZE is equal to the maximum between all enabled SRAM and FLASH memory width.
	- If the parameter ENABLE\_FLASH\_IF = 0, ENABLE\_SRAM\_IF = 1, DQ\_SIZE equal to the maximum between all enabled SRAM Memory.
	- If the parameter ENABLE\_FLASH\_IF = 1, ENABLE\_SRAM\_IF = 0, DQ\_SIZE equal to the FLASH\_DQ\_SIZE.

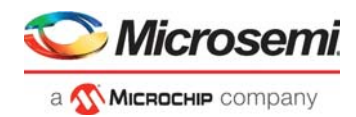

For example: If ENABLE\_FLASH\_IF = 1, ENABLE\_SRAM\_IF = 1, NUM\_MEMORY\_CHIP = 4,  $MEM_0_DQ_SIZE = 32$ ,  $MEM_1_DQ_SIZE = 16$ ,  $MEM_2_DQ_SIZE = 8$ ,  $MEM_3_DQ_SIZE = 8$ , FLASH\_DQ\_SIZE = 16, then the generated DQ\_SIZE parameter will be equal to 32.

If ENABLE\_FLASH\_IF = 0, ENABLE\_SRAM\_IF = 1, NUM\_MEMORY\_CHIP = 3, MEM\_0\_DQ\_SIZE = 16, MEM\_1\_DQ\_SIZE = 16, MEM\_2\_DQ\_SIZE = 8, MEM\_3\_DQ\_SIZE = 32, FLASH\_DQ\_SIZE = 32, then the generated DQ\_SIZE parameter will be equal to 16.

- **Note:** 2. The DQ\_SIZE\_SRAM parameter is not visible in the Configurator user interface, then it is internally calculated in the packager depending on ENABLE\_SRAM\_IF, MEM\_0\_DQ\_SIZE, MEM\_1\_DQ\_SIZE, MEM\_2\_DQ\_SIZE, and MEM\_3\_DQ\_SIZE parameters.
	- If ENABLE\_SRAM\_IF = 1, DQ\_SIZE\_SRAM equal to the maximum between all enabled SRAM memory width.

For example: If ENABLE\_SRAM\_IF = 1, MEM\_0\_DQ\_SIZE = 32, MEM\_1\_DQ\_SIZE = 16, MEM\_2\_DQ\_SIZE = 8, MEM\_3\_DQ\_SIZE = 8, FLASH\_DQ\_SIZE = 16, then the generated DQ\_SIZE\_SRAM parameter will be equal to 32.

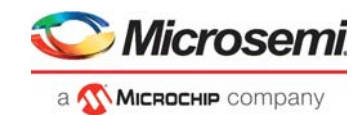

# <span id="page-23-0"></span>**7 Timing Diagrams**

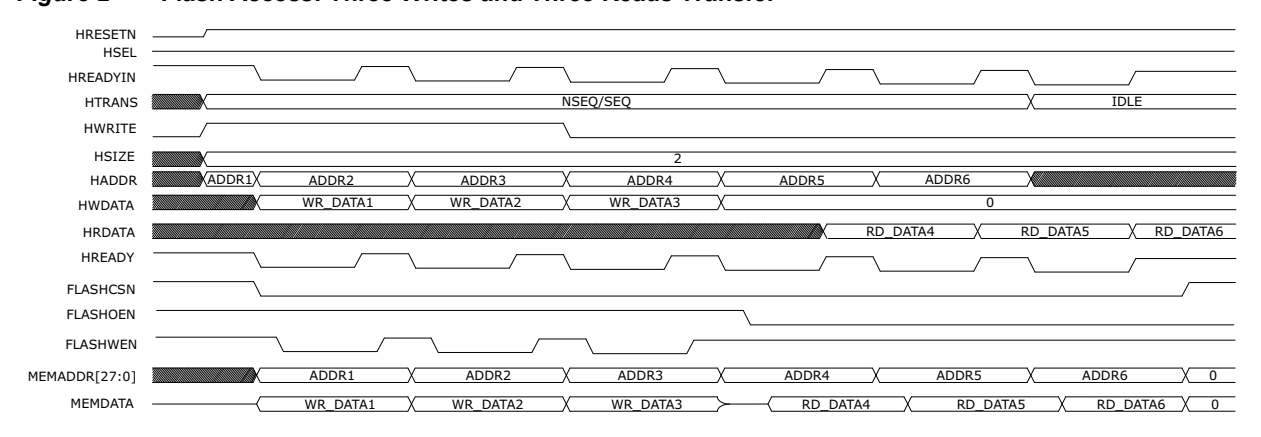

<span id="page-23-1"></span>*Figure 2 •* **Flash Access: Three Writes and Three Reads Transfer**

The waveforms in this section show the timing of the CoreMemCtrl signals.

<span id="page-23-2"></span>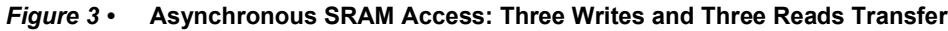

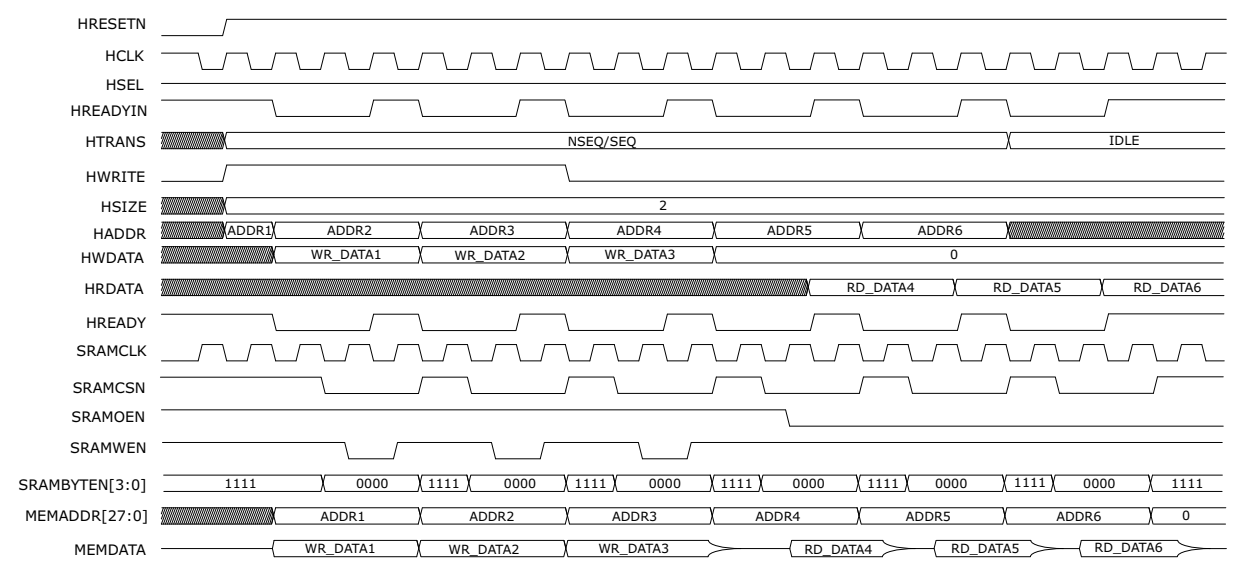

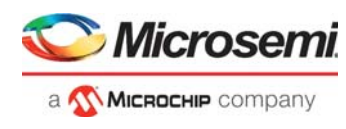

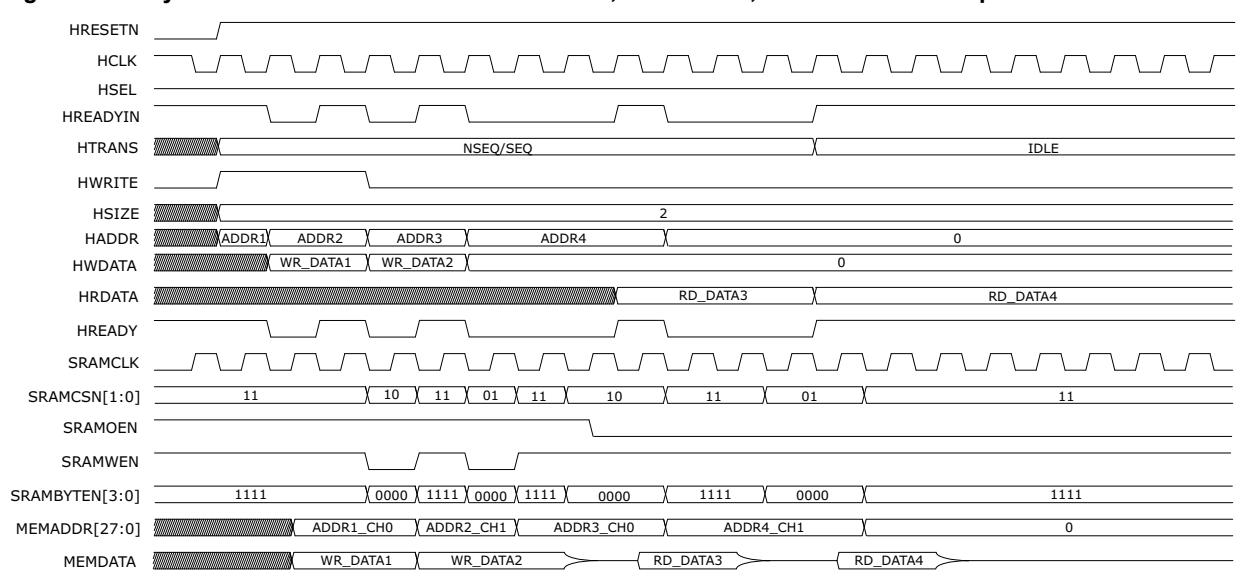

<span id="page-24-0"></span>*Figure 4 •* **Synchronous SRAM Access: Two Writes, Two Reads, and Two SRAM chip enabled**

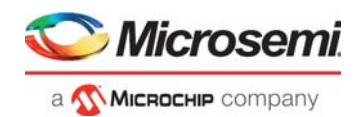

# <span id="page-25-0"></span>**8 Tool Flow**

### <span id="page-25-1"></span>**8.1 License**

The CoreMemCtrl does not require any license.

## <span id="page-25-2"></span>**8.2 Register Transfer Level (RTL)**

Complete RTL source code is provided for the core and testbenches.

## <span id="page-25-3"></span>**8.3 SmartDesign**

CoreMemCtrl is preinstalled in the SmartDesign IP deployment design environment. An example instantiated view is shown in the following figure. The core can be configured using the configuration GUI within SmartDesign, as shown in [Figure](#page-26-1) 6. For more information on using SmartDesign to instantiate and generate cores, refer to *[Using DirectCore in Libero SoC User Guide](http://www.microsemi.com/soc/documents/directcore_in_libero_tutorial_ug.pdf)* or consult the *[Libero SoC online](http://www.microsemi.com/index.php?option=com_docman&task=doc_download&gid=132044) [help](http://www.microsemi.com/index.php?option=com_docman&task=doc_download&gid=132044)*.

#### <span id="page-25-5"></span>*Figure 5 •* **CoreMemCtrl Instance View**

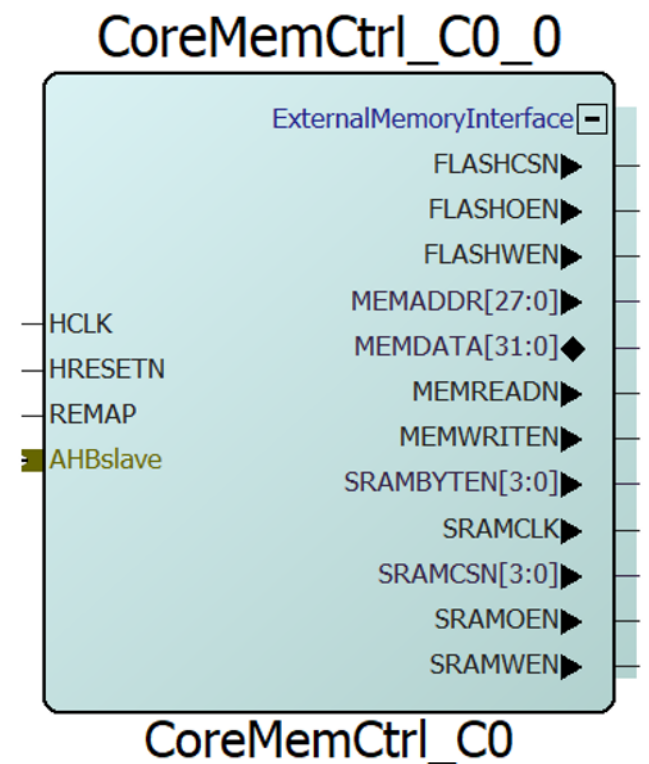

## <span id="page-25-4"></span>**8.4 Configuring CoreMemCtrl in SmartDesign**

The core can be configured using the configuration GUI within SmartDesign, as shown in [Figure](#page-26-1) 6. In a typical system, the AHB slave interface of CoreMemCtrl is connected to one of the slave slots on CoreAHBLite. CoreMemCtrl is often connected to slot 0 on the bus so that the external memory appears at address 0x00000000 in the address map of a processor connected as a master in the system. The ports for connection to external memory devices should be routed to the top level of the design and assigned to appropriate pins for connection to the external memories.

CoreMemCtrl is suitable for interfacing to a variety of flash and SRAM memories, but the core must be configured to suit the particular devices being used. [Figure](#page-26-1) 6 shows the CoreMemCtrl configuration

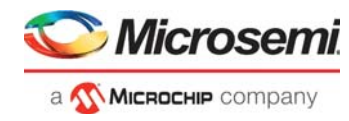

window, along with cross-references to the corresponding top-level parameters. The parameters of the core are fully described in the Core Parameters.

<span id="page-26-1"></span>*Figure 6 •* **CoreMemCtrl Configuration Window**

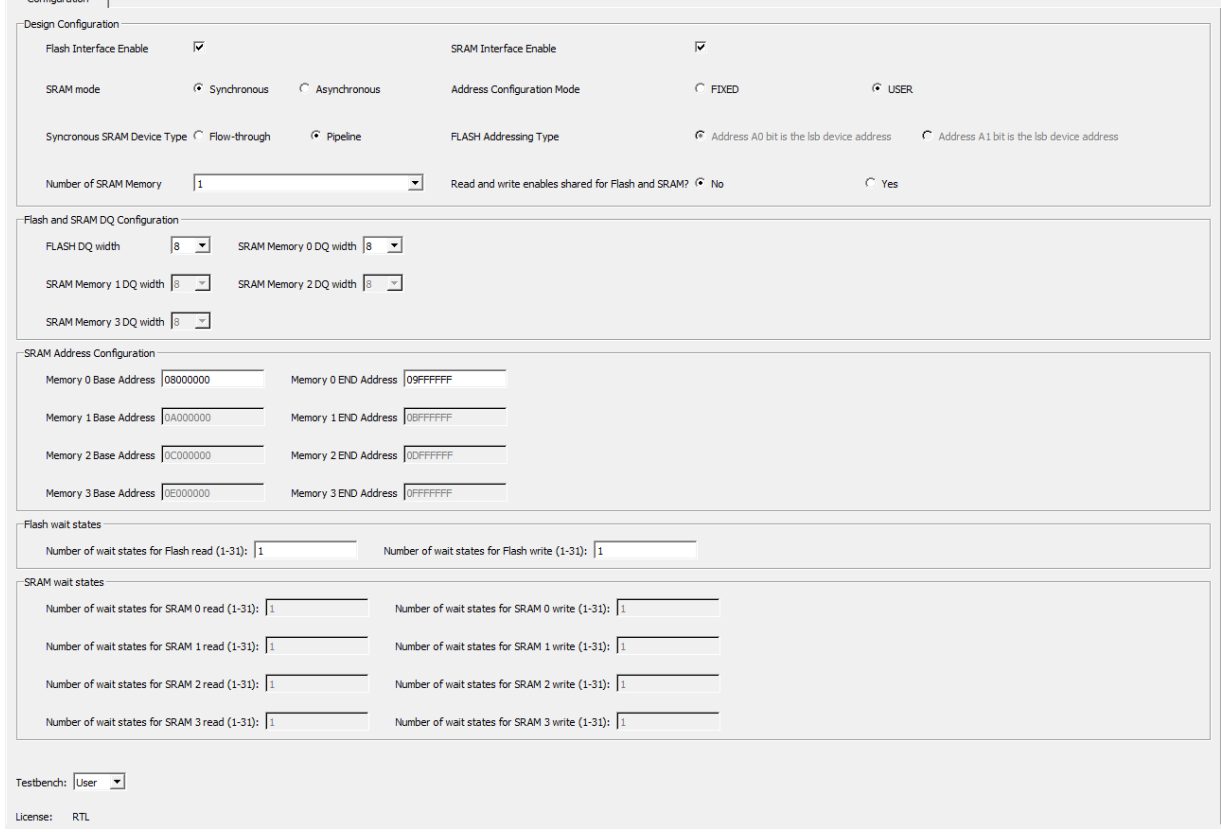

The configuration options for CoreMemCtrl are described in the following paragraphs. The CoreMemCtrl configuration window is used to adjust the values of the underlying parameters in the RTL code for the core. Each configuration option presented in the configuration window corresponds directly to an actual parameter in the RTL code for CoreMemCtrl.

### <span id="page-26-0"></span>**8.4.1 SRAM and Flash Interface Enable**

The core has ENABLE\_FLASH\_IF and ENABLE\_SRAM\_IF which allows to enable or disable flash and SRAM memory interface respectively.

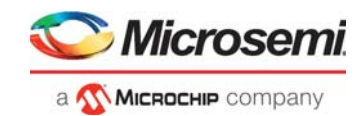

### <span id="page-27-0"></span>**8.4.2 SRAM Type**

You can use the SYNC\_SRAM parameter to set the interfaced SRAM to either synchronous or asynchronous. If this parameter is set to synchronous SRAM, the FLOW\_THROUGH parameter must be set to match the mode of operation of the synchronous SRAM device. Some devices only operate in a flow-through manner (where the data appears in the clock cycle after the address), whereas others can be configured to operate in pipeline mode (with the data appearing in two cycles after the address).

### <span id="page-27-1"></span>**8.4.3 Flash and SRAM DQ Configuration**

The core has a FLASH\_DQ\_SIZE, MEM\_0\_DQ\_SIZE, MEM\_1\_DQ\_SIZE, MEM\_2\_DQ\_SIZE, and MEM 3 DQ SIZE parameters, which allows to connect different DQ width of flash and SRAM devices.

### <span id="page-27-2"></span>**8.4.4 SRAM Address Configuration**

The core has MEM\_0\_BASEADDR, MEM\_0\_ENDADDR, MEM\_1\_BASEADDR, MEM\_1\_ENDADDR, MEM\_2\_BASEADDR, MEM\_2\_ENDADDR, MEM\_3\_BASEADDR, and MEM\_3\_ENDADDR parameters, which are used to generate an individual chip select signals for the SRAM devices during read and write transactions.

For Example: If NUM\_MEMORY\_CHIP = 4 and REMAP = 0, then the upper 128 MB of total memory space of 256 MB will be split to 4 address spaces for the SRAM chips with an individual chip select. And the size of each address space is calculated by using the MEM\_0\_BASEADDR, MEM\_0\_ENDADDR, MEM\_1\_BASEADDR, MEM\_1\_ENDADDR, MEM\_2\_BASEADDR, MEM\_2\_ENDADDR, MEM\_3\_BASEADDR and MEM\_3\_ENDADDR parameters.

- If user need to integrate 4 SRAM chips of size MEM  $0 = 32MB$ , MEM  $1 = 16MB$ , MEM  $2 = 16MB$ ,  $MEM$  3 = 64MB, then the required parameter values are as following:
	- (MEM\_0\_ENDADDR MEM\_0\_BASEADDR) +1 = 32\*1024\*1024 (32MB)
	- (MEM\_1\_ENDADDR MEM\_1\_BASEADDR) +1 = 16\*1024\*1024 (16MB)
	- (MEM\_2\_ENDADDR MEM\_2\_BASEADDR) +1 = 16\*1024\*1024 (16MB)
	- (MEM\_3\_ENDADDR MEM\_3\_BASEADDR) +1 = 64\*1024\*1024 (64MB)

### <span id="page-27-3"></span>**8.4.5 Number of Wait States**

It is possible to adjust the number of wait states inserted during read and write access to flash and asynchronous SRAM. Up to thirty-one wait states can be configured for each type of access. Increasing the number of wait states enables more clock cycles for completion of read and write transactions. In systems where a relatively slow flash or asynchronous SRAM device is used, increasing the number of wait states enables the system clock speed to be increased while still meeting the timing requirements of the memory devices. However, there is a performance cost to increasing the number of wait states because several cycles will be required for each access to the external memory. The optimum balance between system clock frequency and the number of cycles required to access memory will depend on the system design and the performance required.

### <span id="page-27-4"></span>**8.4.6 Shared Read and Write Enables**

CoreMemCtrl generates read and write enable signals for both flash and SRAM. These signals are named FLASHOEN, FLASHWEN, SRAMOEN, and SRAMWEN. The core also generates two common read and write enable signals, MEMREADN and MEMWRITEN, which can be connected to both flash and SRAM devices when the SHARED\_RW parameter is set. This option is intended for use in situations where the number of FPGA pins available for interfacing to external memory is limited.

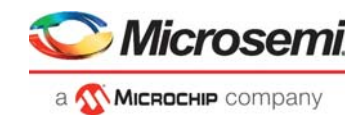

## <span id="page-28-0"></span>**8.5 Simulation**

To run simulations, select the user testbench within the SmartDesign CoreMemCtrl configuration GUI, right-click, and select **Generate Design** [\(Figure](#page-26-1) 6). When SmartDesign generates the design files, it will install the appropriate testbench files. To run the simulation, set the design root to the CoreMemCtrl instantiation in the Libero design hierarchy pane, and click **Simulation** in the Libero **Design Flow** window. This invokes QuestaSim<sup>®</sup> and automatically runs the simulation.

## <span id="page-28-1"></span>**8.6 Synthesis in Libero SoC**

To run synthesis on the core with the parameter settings selected in SmartDesign, set the design root appropriately, and click the Synthesis icon in the Libero. The Synthesis window appears, displaying the Synplicity® project. To perform synthesis, click **Run**.

## <span id="page-28-2"></span>**8.7 Place-and-Route in Libero SoC**

After setting the design root appropriately and running a synthesis, click **Layout** in Libero to invoke Designer. CoreMemCtrl requires no special place-and-route settings.

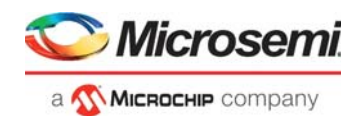

# <span id="page-29-0"></span>**9 Testbench**

## <span id="page-29-1"></span>**9.1 Testbench Operation**

The following testbench is provided with CoreMemCtrl:

- Verilog testbench
- VHDL testbench

## <span id="page-29-2"></span>**9.2 Verilog/VHDL Testbench**

The Verilog/VHDL user testbench is provided as a reference and can be modified to suit the requirements. The source code for the Verilog/VHDL user testbench is provided to ease the process of integrating the CoreMemCtrl macro into the design and verifying its functionality.

## <span id="page-29-3"></span>**9.3 Testbench Description**

A user testbench is included with the RTL release of CoreMemCtrl. A simplified block diagram of the testbench is shown in [Figure](#page-29-4) 7. The testbench instantiates the Design Under Test (DUT), which is the CoreMemCtrl, the Memory models (Flash, Synchronous, and Asynchronous SRAM model), as well as the test vector modules that provide stimuli sources for the DUT. A procedural testbench controls each module and applies the sequential stimuli to the DUT.

An overview of the CoreMemCtrl user testbench is shown in [Figure](#page-29-4) 7.

#### <span id="page-29-4"></span>*Figure 7 •* **Overview of CoreMemCtrl Testbench**

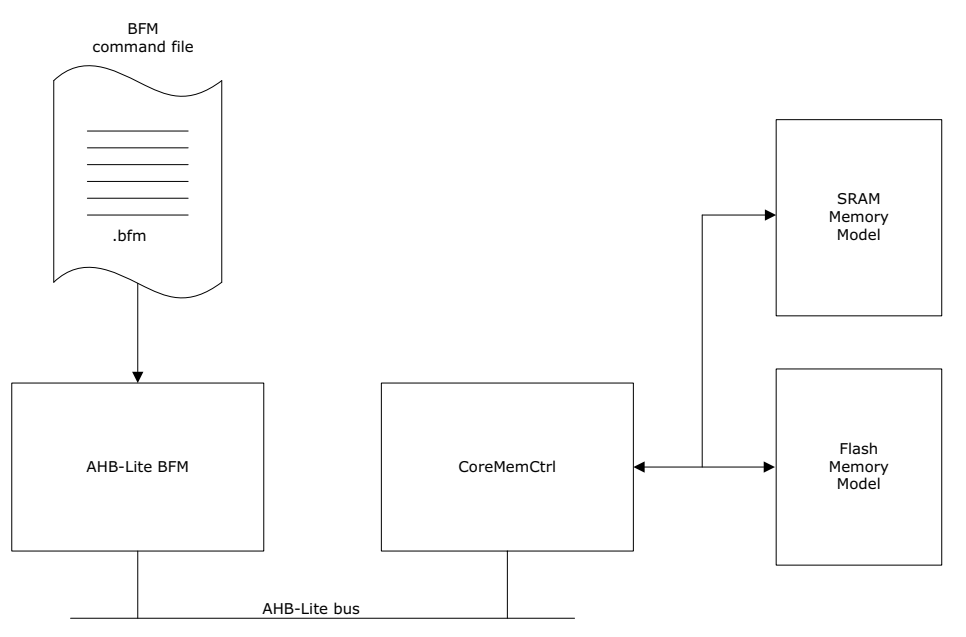

The testbench is based around a bus functional model (BFM) which acts as an AHB-Lite master and is controlled by a command file, named corememctrl usertb.bfm. Simple memory models are used to model external flash and SRAM devices. The BFM writes to and reads from the memory models through CoreMemCtrl.

Each time the testbench is run, the corememctrl usertb.bfm command file is processed by an executable to create corememctrl usertb.vec. This instruction vectors file is read in by the BFM module in the testbench. The corememctrl\_usertb.bfm file is a text file and can be edited to suit any specific needs. After generating a CoreMemCtrl design from SmartDesign, the file can be found in the <project>/simulation directory. For more information, refer to *[DirectCore AMBA BFM User Guide](http://www.actel.com/ipdocs/CoreAMBA_BFM_UG.pdf)*.

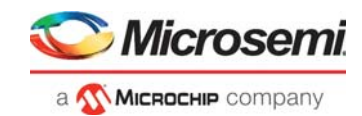

# <span id="page-30-0"></span>**10 System Integration**

This section provides an example, that shows the integration of CoreMemCtrl.

<span id="page-30-1"></span>*Figure 8 •* **Example System Including CoreMemCtrl**

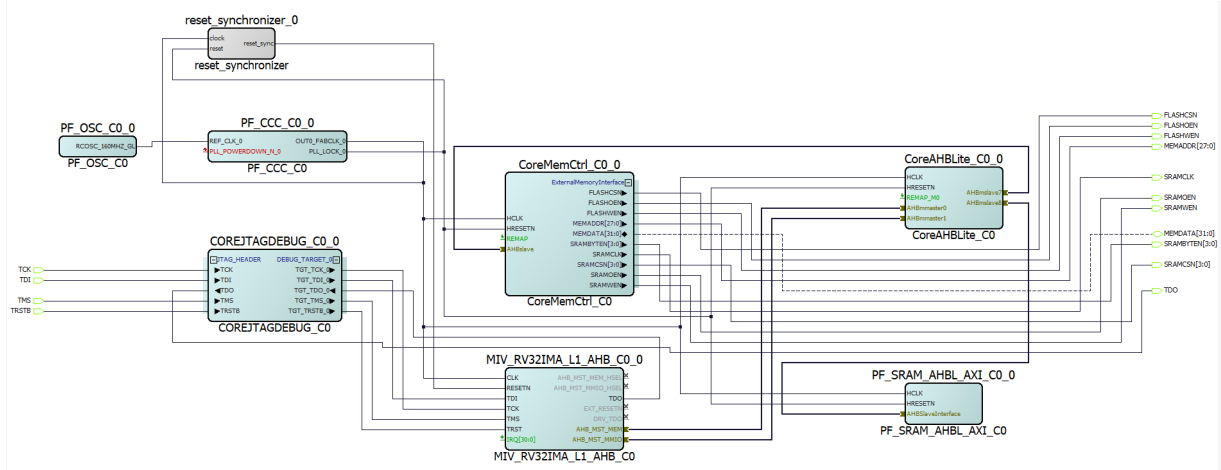

The example design described in this section contains CoreMemCtrl which is configured for both Flash and SRAM interface enabled and four synchronous SRAM chip enabled. The following explains the connection of components in the design.

- The output pin **reset\_sync** of **Reset\_synchronizer\_0** is connected to the input pin **RESETN** of **MIV\_RV32IMA\_L1\_AHB\_C0\_0**.
- The output pin **PLL\_LOCK\_0** of **PF\_CCC\_C0\_0** is connected to the **HRESETN** of multiple modules including CoreMemCtrl.
- REF\_CLK\_0 of the PF\_CCC\_C0\_0 instance is a 160MHz clock, driven from the on-chip oscillator.
- The Output pin **OUT0\_FABCLK\_0** of **PF\_CCC\_C0\_0** (100 MHz) is connected to all the input clock signals in the design.
- All the External Memory Interface signals of **CoreMemCtrl\_C0\_0** are connected to either one of on board Flash Memory, SRAM memory or both of them.

The example design can be obtained from the Microsemi technical support team.

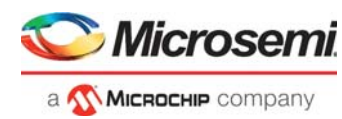

## <span id="page-31-0"></span>**11 Connecting to External Memories**

This section includes several diagrams, which illustrate how to connect the external memory interface ports of CoreMemCtrl to SRAM and flash devices. In the diagrams, generic representations of SRAM and flash devices are used. These representations are intended to cover devices from a range of manufacturers. Some manufacturers label the pins of their devices differently from others. In the following diagrams, the pin names on the SRAM and flash memories should be interpreted as described in [Table](#page-31-1) 5. [Table](#page-31-1) 5 Lists the pin descriptions as used in the diagrams.

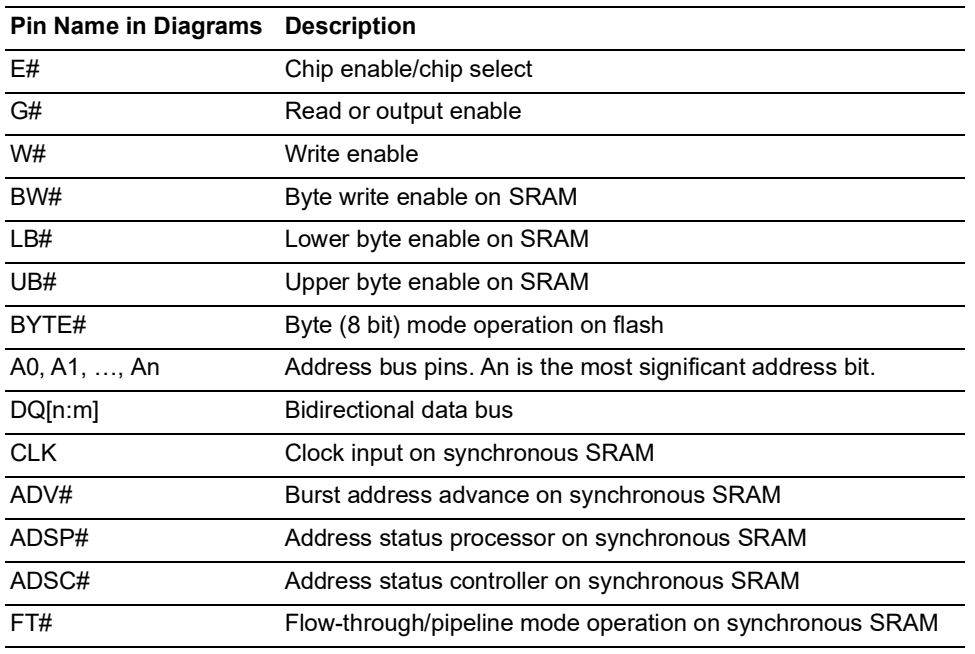

#### <span id="page-31-1"></span>*Table 5 •* **Pin Descriptions for Connection Diagrams**

16-bit flash devices are available from several manufacturers and normally have a BYTE# input which, when asserted Low, causes the device to operate in 8-bit mode. Only the lower half of the data bus (that is, DQ[7:0]) is used to carry data in 8-bit mode. Manufacturers of flash devices generally use one of two approaches to addressing:

- The A0 pin is only used (for the least significant address bit) when in 8-bit mode. When operating in 16-bit mode, the A0 pin is not used; typically the A0 input buffer is turned off in this type of flash device when the BYTE# pin is High. The remaining address pins (A[n:1]) are always used for addressing.
- All of the address pins, including A0, are used for addressing in both 8-bit and 16-bit mode. On this type of flash device, the upper data pin, DQ[15], is typically reused as the least significant address bit input when operating in 8-bit mode.

Refer to the datasheet of the external flash device being used with CoreMemCtrl to check how the device handles addressing. The flash addressing configurable option should be set to suit the flash device(s) in use. Flash addressing Type must also be correctly set when interfacing to a single 16-bit flash device, that is when the flash data bus width is set to 16 bit.

Snippets from the CoreMemCtrl configuration window are included in each of the following connection diagrams to show the correspondence between the configuration options and the associated memory connections.

Figure [9, page](#page-33-0) 28, and Figure [10, page](#page-33-1) 28 shows two different external memory systems. [Figure](#page-33-0) 9, [page](#page-33-0) 28 illustrate flash devices which use addressing as described in the first addressing approach. The flash devices in Figure [10, page](#page-33-1) 28 use the approach to addressing described in the second addressing

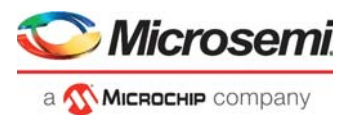

approach. Figure [11, page](#page-34-0) 29 and Figure [12, page](#page-35-0) 30 illustrate additional pin connections relevant to synchronous SRAM devices, which are not shown in previous diagrams.

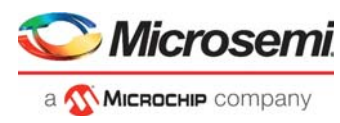

*Figure 9 •* **Connecting to SRAM and Single Flash Device with 16-bit Flash Data Bus and Flash of Type 1**

<span id="page-33-0"></span>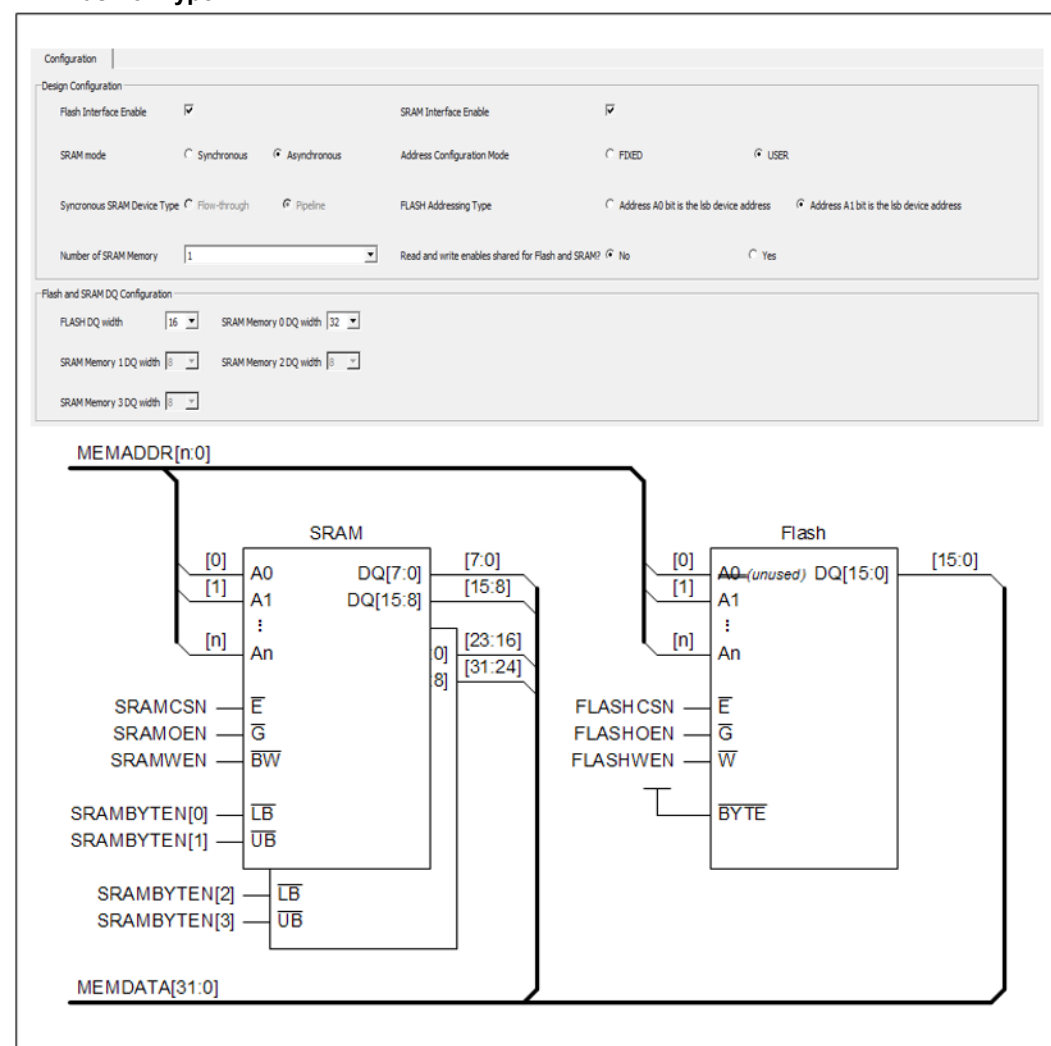

<span id="page-33-1"></span>*Figure 10 •* **Connecting to SRAM and Single Flash Device with 16-bit Flash Data Bus and** 

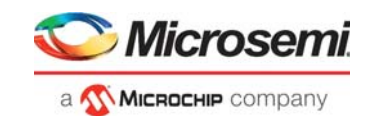

#### **Flash of Type 2**

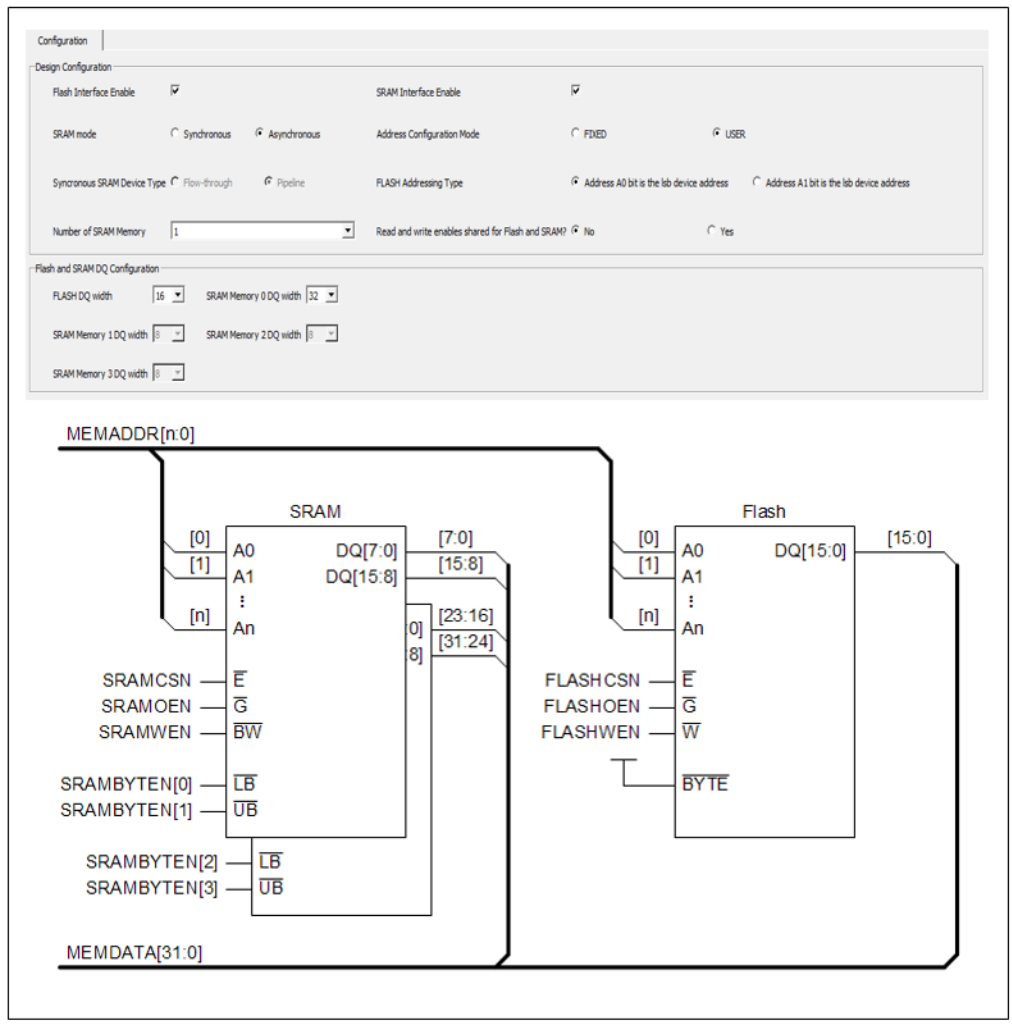

<span id="page-34-0"></span>*Figure 11 •* **Matching CoreMemCtrl Configuration to FT# Pin Level on Synchronous SRAM** 

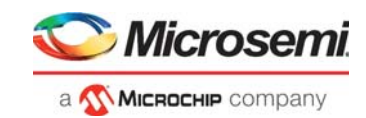

#### **Devices with FT# Input**

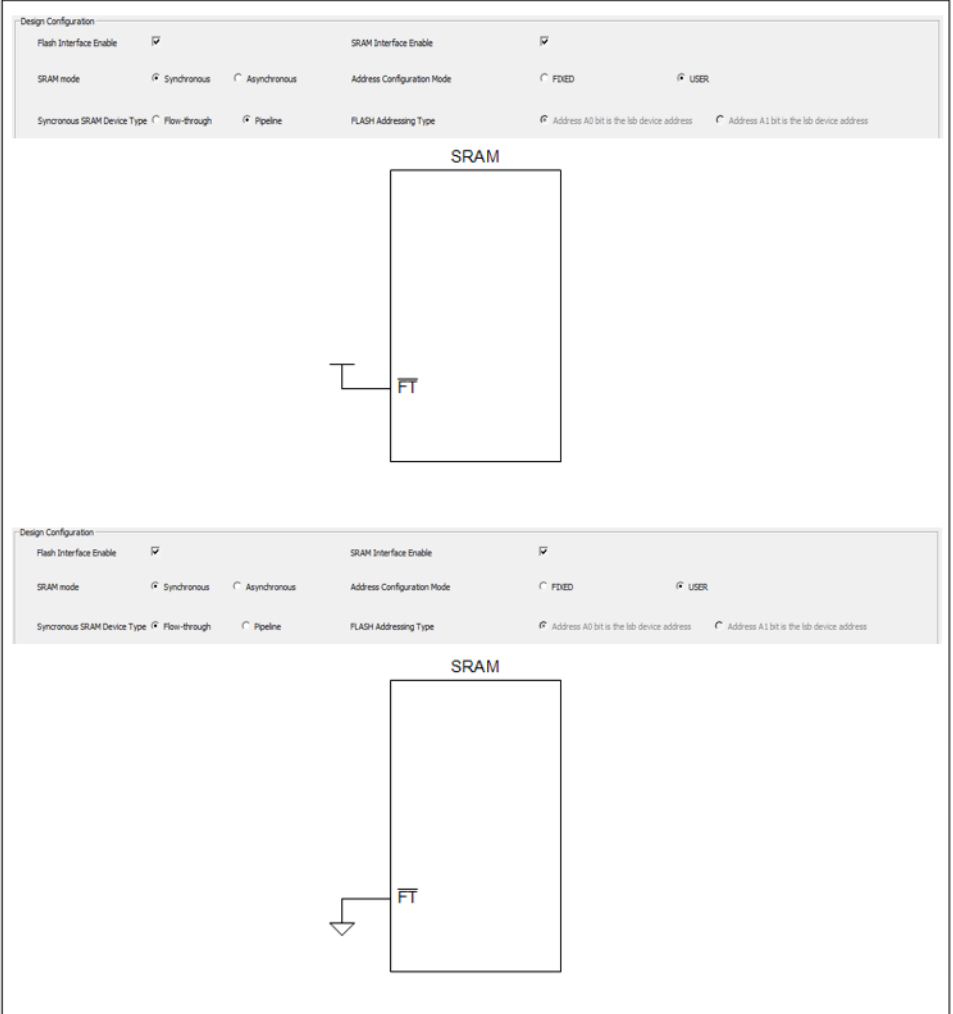

<span id="page-35-0"></span>*Figure 12 •* **Additional Connections for Synchronous SRAM Devices**

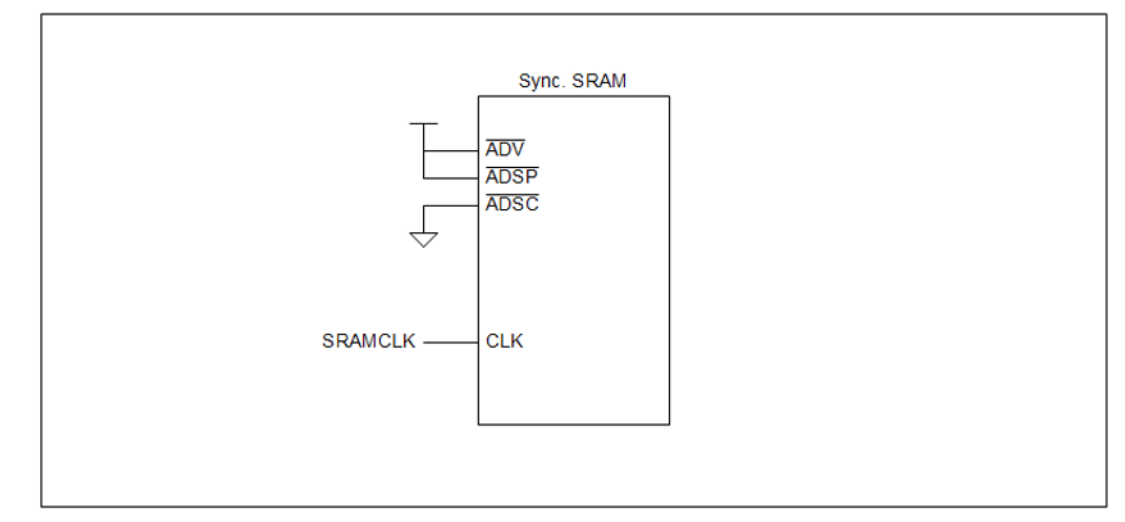